### ABSENCE CODES (ASA STAFF)

| 1  | Illness/Medical                      |
|----|--------------------------------------|
| 2  | Bereavement/Critical Illness/Funeral |
| 3  | Jury Duty                            |
| 6  | Paternity                            |
| 7  | Adoption                             |
| 8  | Emergency/Sudden Family Illness      |
| 9  | Education (Paid)                     |
| 11 | Personal Leave - Unpaid              |
| 22 | Marriage Leave                       |
| 33 | School Release                       |
| 34 | District Release                     |
| 35 | Holy Day Observance                  |
| 38 | Convocation                          |
| 40 | Cultural or Service Activity         |
| 55 | Flex Time                            |

# ABSENCE LOGGING PARAMETERS

- Absences can be logged 24 hours a day, 7 days a week.
- Absences may be logged up to 60 minutes prior to the employee's normal working Start time.
- Schools / Departments receive an email each morning listing all absent (and dispatched) employees.
- Absences may not be directly logged after the fact. This information must be left on the Emergency Line

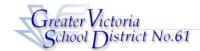

# ASA STAFF ADS GUIDE

| ADS PHONE NUMBER: | 250-475-4222 | EMPLOYEE # |  |
|-------------------|--------------|------------|--|
| EMERGENCY LINE:   | 250-475-4126 | PIN#       |  |

#### FYI

Absences may be logged up to one hour prior to the Start time. Absences may not be directly logged <u>after</u> the Start time. This information must be left on the Emergency Line (475-4126).

- All codes entered must be followed by pressing the # key
- Dates must be entered as YYYYMMDD or YYMMDD
- Time must be entered as HHMM using the 24 hour clock
- Exit back to the Main Menu by pressing \* then 1
- Increase the volume of ADS by pressing \* and 3
- Decrease the volume of ADS by pressing \* and 2

If you are unable to enter your absence using ADS please leave your information on the Emergency Line

### **ABSENCE ENTRY:**

- Call the ADS phone number (250-475-4222), enter your employee number followed by the # key and your PIN followed by the # key.
- Press 1 for the Absence Logging option then press 1 to Log AN ABSENCE.
- 3. Enter your ABSENCE REASON CODE followed by the # key.
- 4. ADS speaks your absence reason. Press 1 to accept the absence reason, press 2 to re-enter or press 3 to replay.
- 5. For a single day absence (or part of a day) press 1, for a range of days press 2.
- Enter the day you are absent in the format of YYMMDD followed by the # key.
- 7. ADS speaks the date(s) absent. If the date(s) entered are correct press 1. To re-enter press 2 or to replay press 3.
- 8. ADS will now speak your absence information (schedule).

Press  ${\bf 1}$  if the schedule is correct.

Press 2 to change the daily working times.

Enter the hours you will be absent:

Press 1 for a full day, 2 for specific hours or 3 if you will <u>not</u> be absent (to correct a date entry).

Press 3 to replay the schedule

Press 4 to enter the schedule manually

- 9. When asked if a Replacement is needed press 2 to indicate that you do not require a replacement.
- Press 1 to finalize your absence or press 2 to cancel your absence. Make a note of your ADS Absence ID Number.
- To listen to your Absence ID again press 1, to hang up press 2, to return to the main menu press 3.

# **IMPORTANT**

Wait for the ADS to speak your <u>Job number</u>. You need this to Inquire On or Cancel your Absence. If you do not get an Absence ID Number it has <u>not</u> been entered successfully.

Rev. June 2008

# **GENERAL EMPLOYEE OPTIONS**

(#5 from Main Menu)

#### 1. CHANGE YOUR PIN

- Call the ADS phone number (250-475-4222), enter your employee number and PIN followed by the # key. From the menu, press 5 and then 1.
- 2. Enter your new PIN number followed by the # key. It must be a minimum of 4 digits.

### 2. CHANGE YOUR PHONE NUMBER

 Call the ADS phone number (250-475-4222), enter your employee number and PIN followed by the # key and press 5 and then 2.

### (Reminder: 10 digits are now necessary).)

Press 2 and enter your second phone number followed by the # key.

(Reminder: 10 digits are now necessary).)

3. To remove your second number please call **250-475-4126** and leave a message.

### 3. RE-RECORD YOUR NAME

- Call the ADS phone number (250-475-4222), enter your employee number and PIN followed by the # key and press 5 and then 3.
- 2. Speak your full name followed by the # key.
- 3. Press 1 to accept.

### **INQUIRIES**

(#2 from the Main Menu)

### **INQUIRE ON AN ABSENCE**

- Call the ADS phone number (250-475-4222), enter your employee number and PIN followed by the # key and press 2 to INQUIRE.
- 2. Press 1 to Inquire on an Absence.
- 3. Press 1 to Inquire by Absence ID or press 2 to inquire by Date.

If Inquiring by Absence ID:

Enter the Job Number followed by the # key.

If Inquiring by Date:

Enter any date within the Absence period followed by the # key.

4. Press 1 and 3 to listen to the details of the absence.

# **CANCELLATIONS**

(#4 from the Main Menu)

#### **CANCEL AN ABSENCE**

NOTE: You can ONLY cancel an absence that has not begun.

- Call the ADS number, enter your employee number and PIN followed by the # key and press 4 to go to CANCELLATIONS.
- 2. Press 1 to Cancel an Absence
- 3. Press 1 to enter by Absence ID or 2 to enter by Date.

If entering by Job ID number:

- 1. Press 1 and enter your job ID number followed by the # key.
- 2. Press 4 to cancel the absence.
- 3. Press 1 to complete the process.

# If entering by Date:

- 1. Enter any date within the Absence.
- 2. ADS speaks the Absence ID.
- 3. Press 4 to Cancel the Absence.